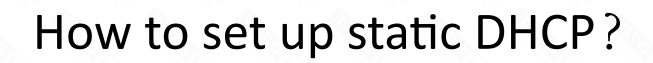

# It is suitable for :**N150RH, N150RT, N151RT, N200RE, N210RE, N300RT, N301RT , N300RH, N302R Plus, A702R, A850R, A3002RU**

The router WAN IP and TR069 server IP must be on the same network segment or can access each other; TR069 server needs to turn off the firewall and other functions.

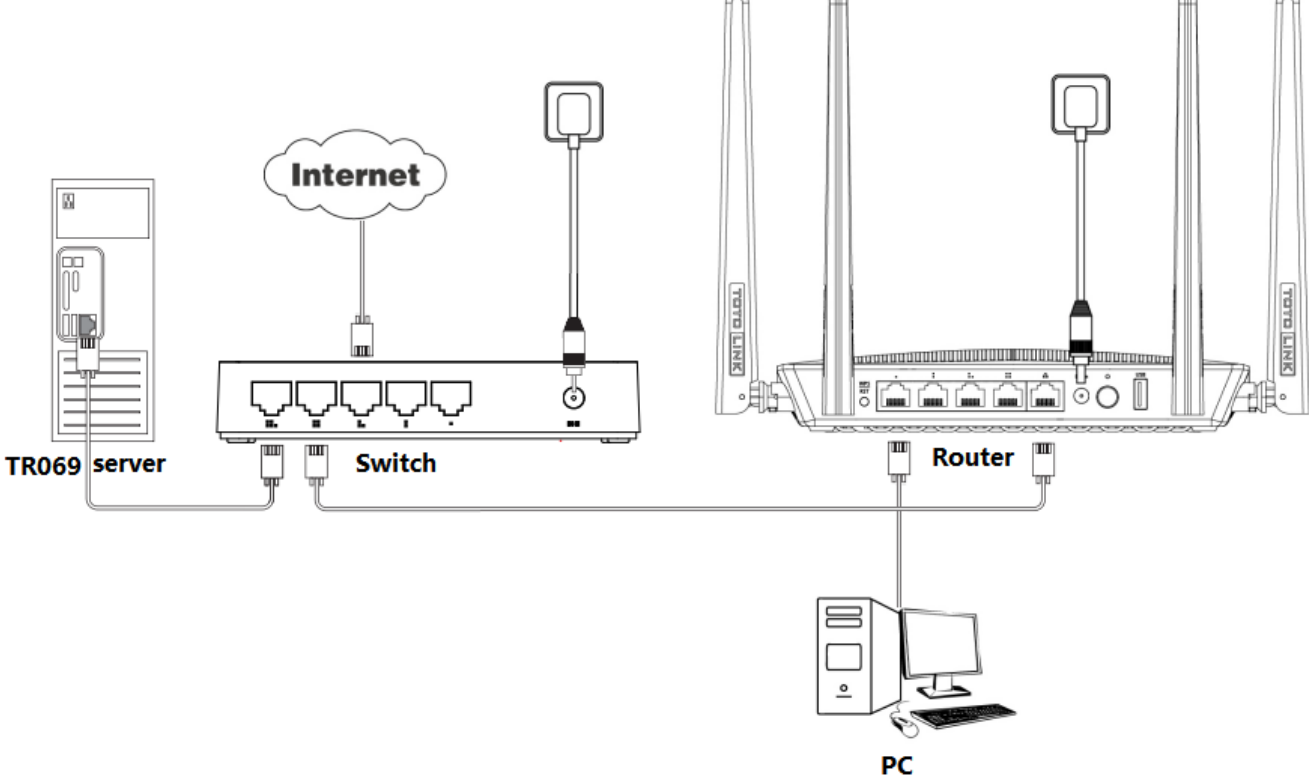

### *STEP-1: Install router as the following diagram*

Go to the Advanced Setting page, setup the WAN information.

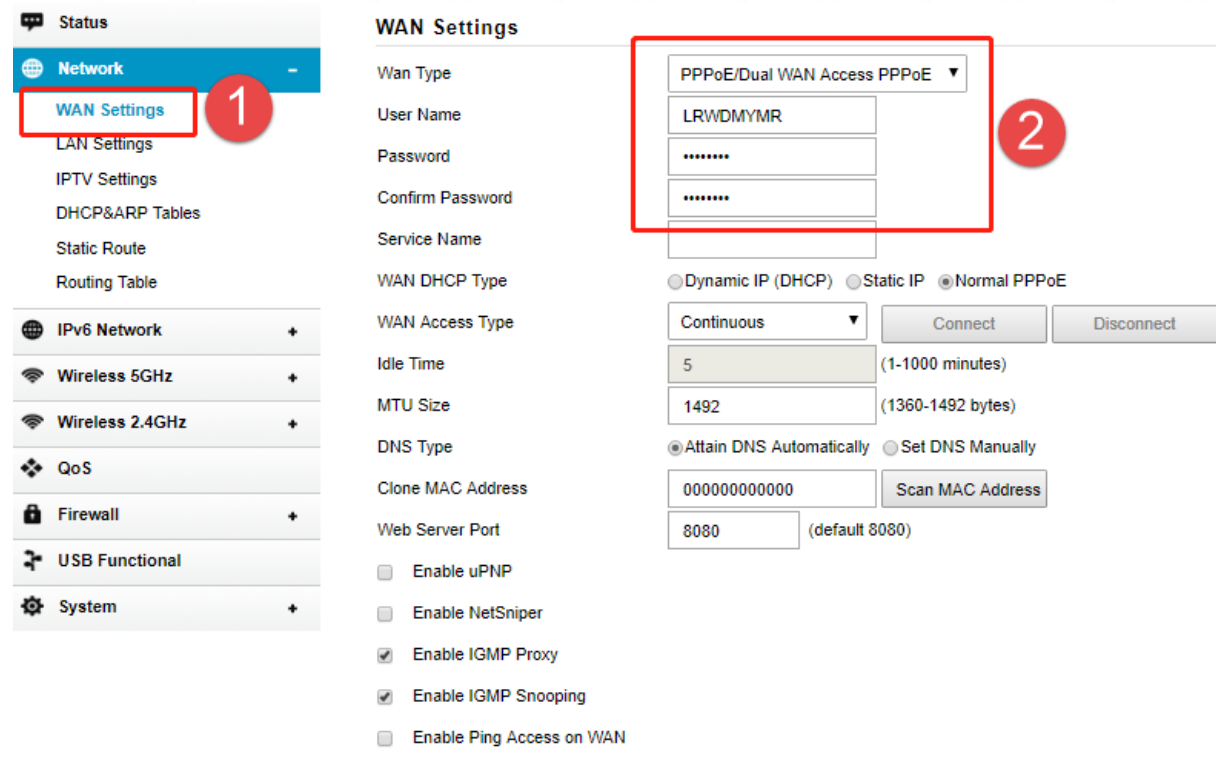

Enable Web Server Access on WAN

Apply

C Enable IPsec pass through on VPN connection

## *STEP-3: WAN settings*

# **R069 – Connection Information**

Next, setup the TR069 information.

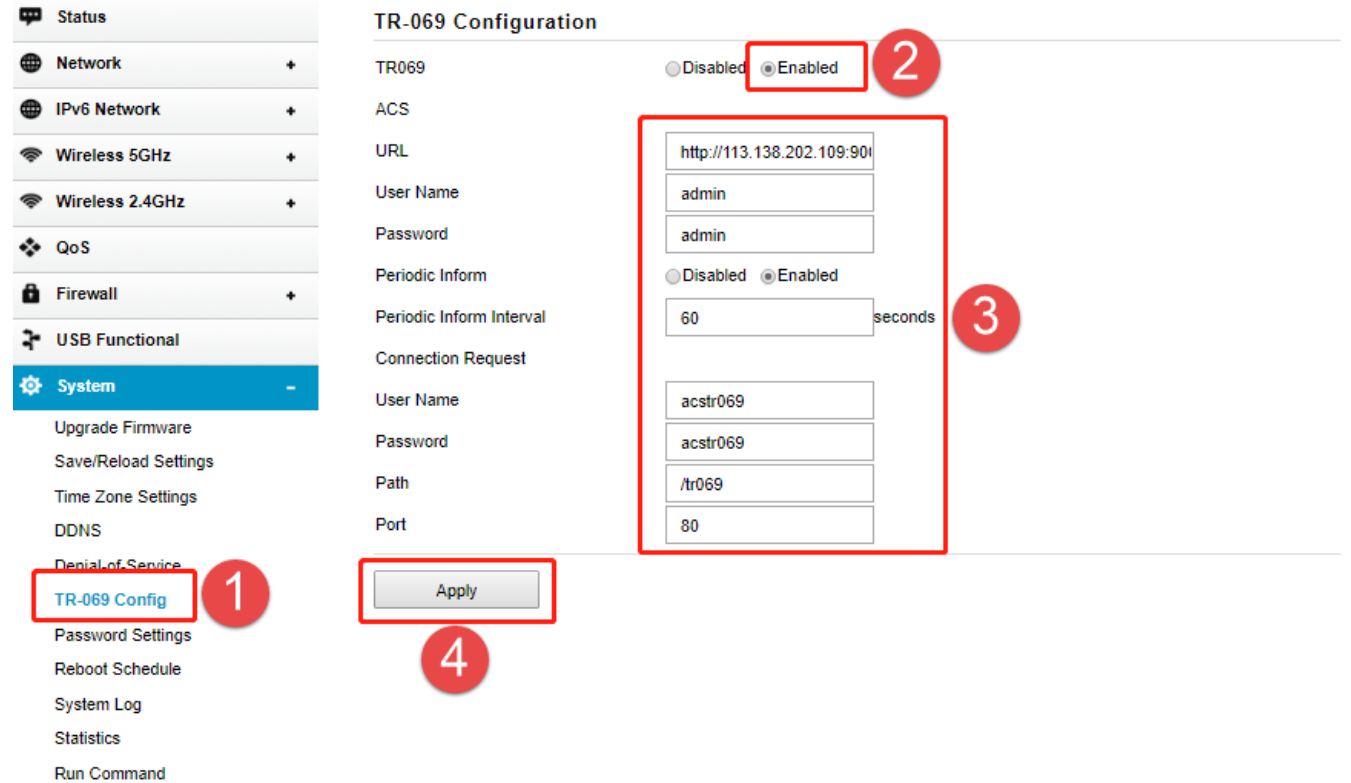

### *STEP-4: TR069 settings*

## Set up steps

TOTO |

**The Smartest Network Device** 

**LINK** 

Access Login page (Default IP: 192.168.0.1) and then you need enter the Administrator information (Default ID and Password is admin).

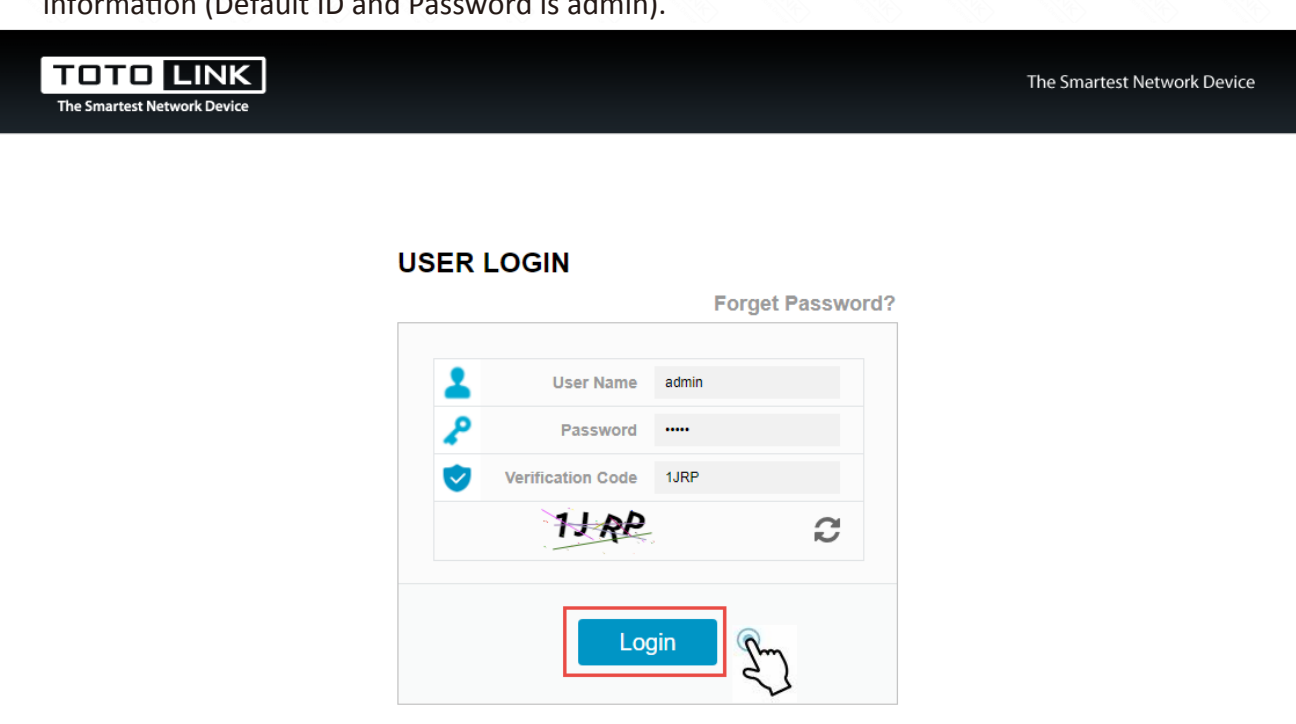

ting for 192.168.0.1.

#### Copyright(C)2019 TOTOLINK Ltd, All Rights Reserv

### *STEP-2: Login router*

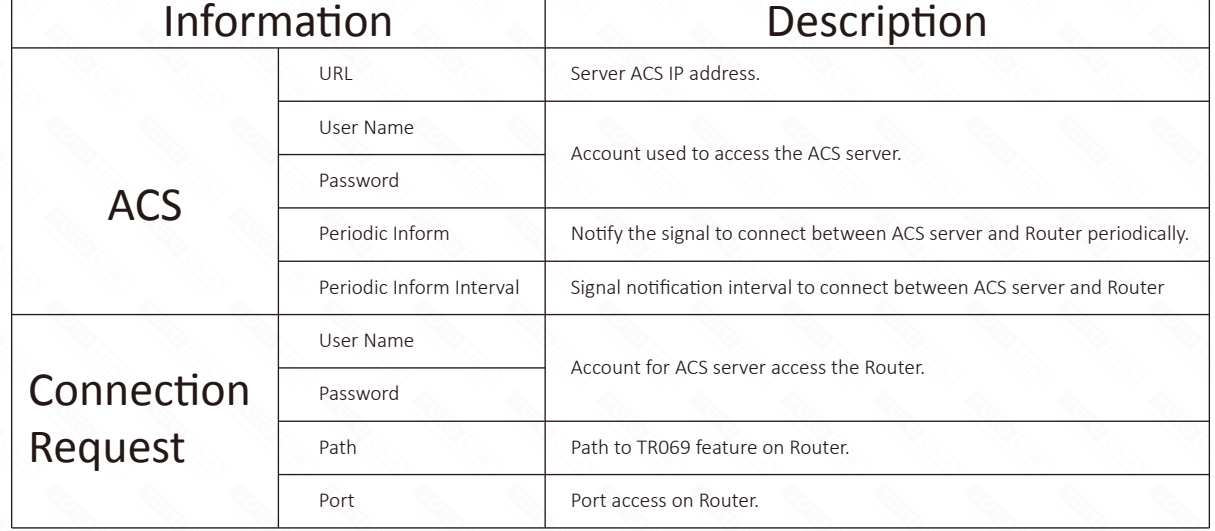